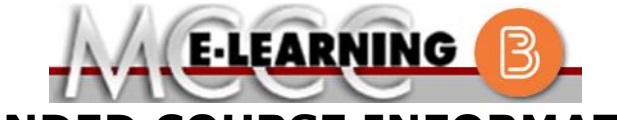

**BLENDED COURSE INFORMATION**

# **Fall 2021 Semester**

# COURSE: MECH 201 B1 **INSTRUCTOR: T. Elliott**

There are many benefits of **Blended** courses at MCCC:

- Less restrictive scheduling
- Convenience
- Intensive self-study
- Course materials are accessible 24 hours a day 7 days a week

Since **Blended** courses require work on the computer using Brightspace, as well as classroom work, students should possess the following skills to be successful:

- ➢ Highly self-motivated
- ➢ Have strong computer skills
- ➢ Possess good time management skills
- $\triangleright$  Know how to study independently
- ➢ Possess good communication skills

**Blended classes at MCCC** deliver instruction in a web-based format, along with periodic face-to-face classes as established by the instructor.

When taking a **Blended** class students are responsible for:

- A reliable computer with Internet access and Microsoft Word; course specific software will be described below
- Knowing how to email attachments
- Maintaining his or her own computer and Internet connection; technical issues are NOT acceptable excuses for not keeping up with due dates
- Having access to a printer if needed for personal use of online materials

It is the student's responsibility to log into Brightspace on a regular basis. It is essential to log into Brightspace regularly to keep up with communication and assignments.

# CAD/CAM Milling I **EMAIL:** [telliott@monroeccc.edu](mailto:telliott@monroeccc.edu)

### **Brightspace**

**Blended** courses use Brightspace course management system as the means of communication between the students and the instructor, along with periodic face-to-face class meetings as established by the instructor.

It is the student's responsibility to be able to log into Brightspace and maintain his or her computer setup to work properly with Brightspace.

The Brightspace Login can be found on the College's webpage, [www.monroeccc.edu.](http://www.monroeccc.edu/)

**Brightspace courses are made available to students on the day the course begins**. Please see the Start Date below.

#### MCCC Student Email

All students are required to use their MCCC sponsored student email address. Information on the MCCC student email can be found on the Student Support tab on the Brightspace site.

## NEED HELP?

*BRIGHTSPACE HELP DESK*: 734.384.4328 or [elearning@monroeccc.edu](mailto:elearning@monroeccc.edu)

*COLLEGE EMAIL*: 734-384-4328

*WEBPAL*: 734-384-4333

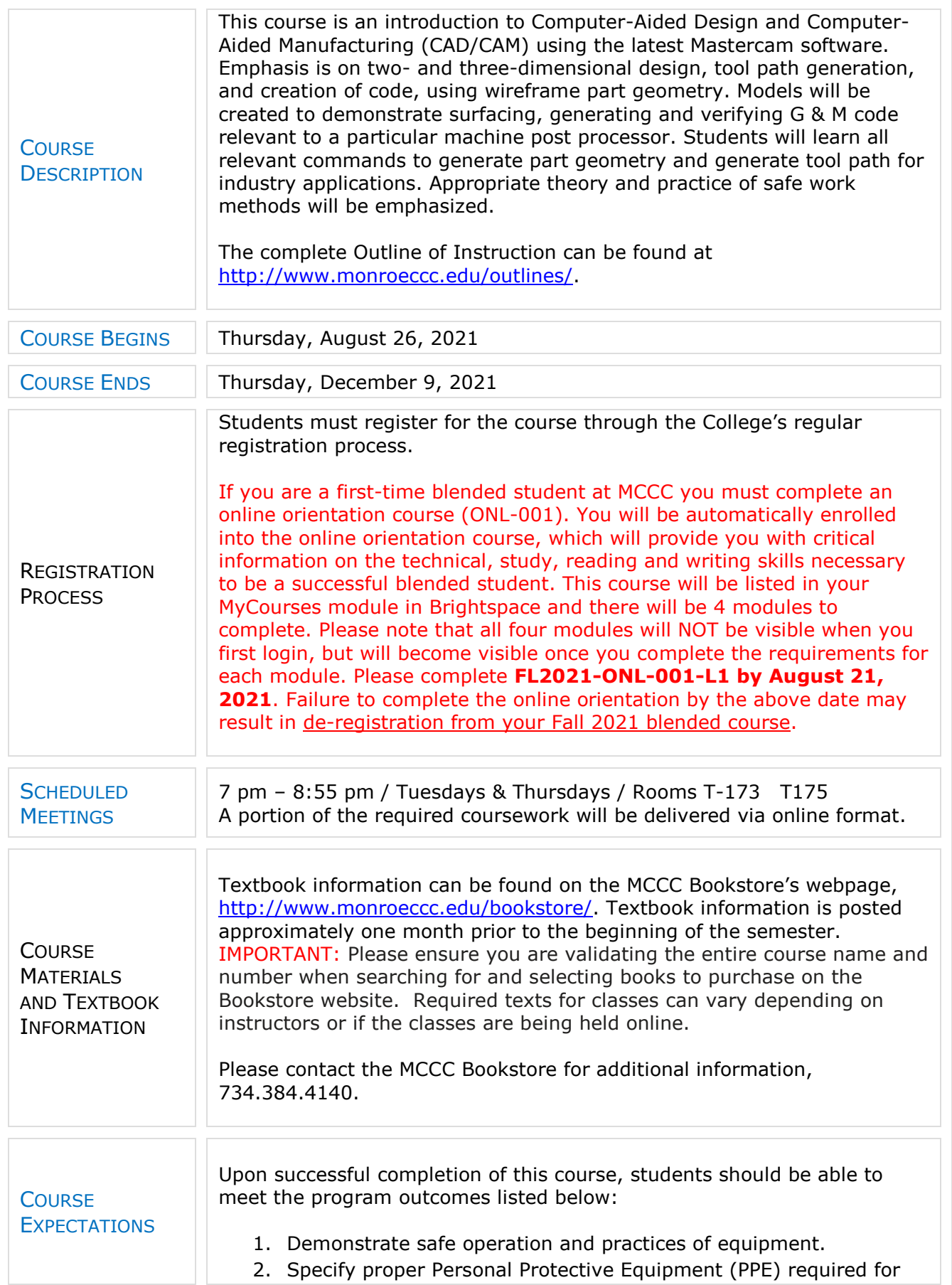

applicable work environments. 3. Identify the complete design and the process, from concept to completion. 4. Identify the major functions of a manufacturing system, their characteristics, relationship to design, process routing and lean manufacturing. 5. Demonstrate computer competency required for CAM applications including CNC programming, set up, data transmission and the use of CAD/CAM editing software. 6. Analyze, apply and qualify engineering specifications for parts machined, prototyped or fabricated. 7. Analyze, design and add or remove material for physical systems in emerging fields, including medical applications, alloyed metals, composites and exotic materials. 8. Plan, design and implement the sequence of operations including tooling, machines, time studies, automation and robotic integrated manufacturing.

#### **Browser Requirements:**

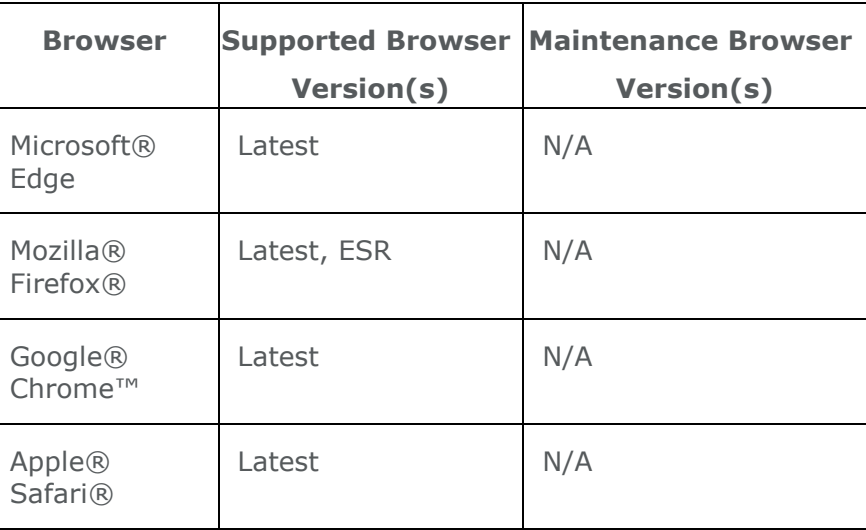

**Desktop Support**

**BRIGHTSPACE SYSTEM** REQUIREMENTS

> For the most current Brightspace operating system and browser requirements, please go to [https://documentation.brightspace.com/EN/brightspace/requirements/all/](https://documentation.brightspace.com/EN/brightspace/requirements/all/browser_support.htm?Highlight=browser) [browser\\_support.htm?Highlight=browser](https://documentation.brightspace.com/EN/brightspace/requirements/all/browser_support.htm?Highlight=browser) and access the Desktop support section.

#### **Software Requirements**

Download/access web-based Microsoft Office applications:

- 1. Go to [www.monroeccc.edu](http://www.monroeccc.edu/) and click CURRENT STUDENTS
- 2. Next click on EMAIL from the list of links on the left, it will open another window
- 3. Click EMAIL LOGIN, then log in with your entire MCCC email address (e.g., [tperson23456@my.monroeccc.edu\)](mailto:tperson23456@my.monroeccc.edu) and your email password, which initially is your seven-digit student ID#.

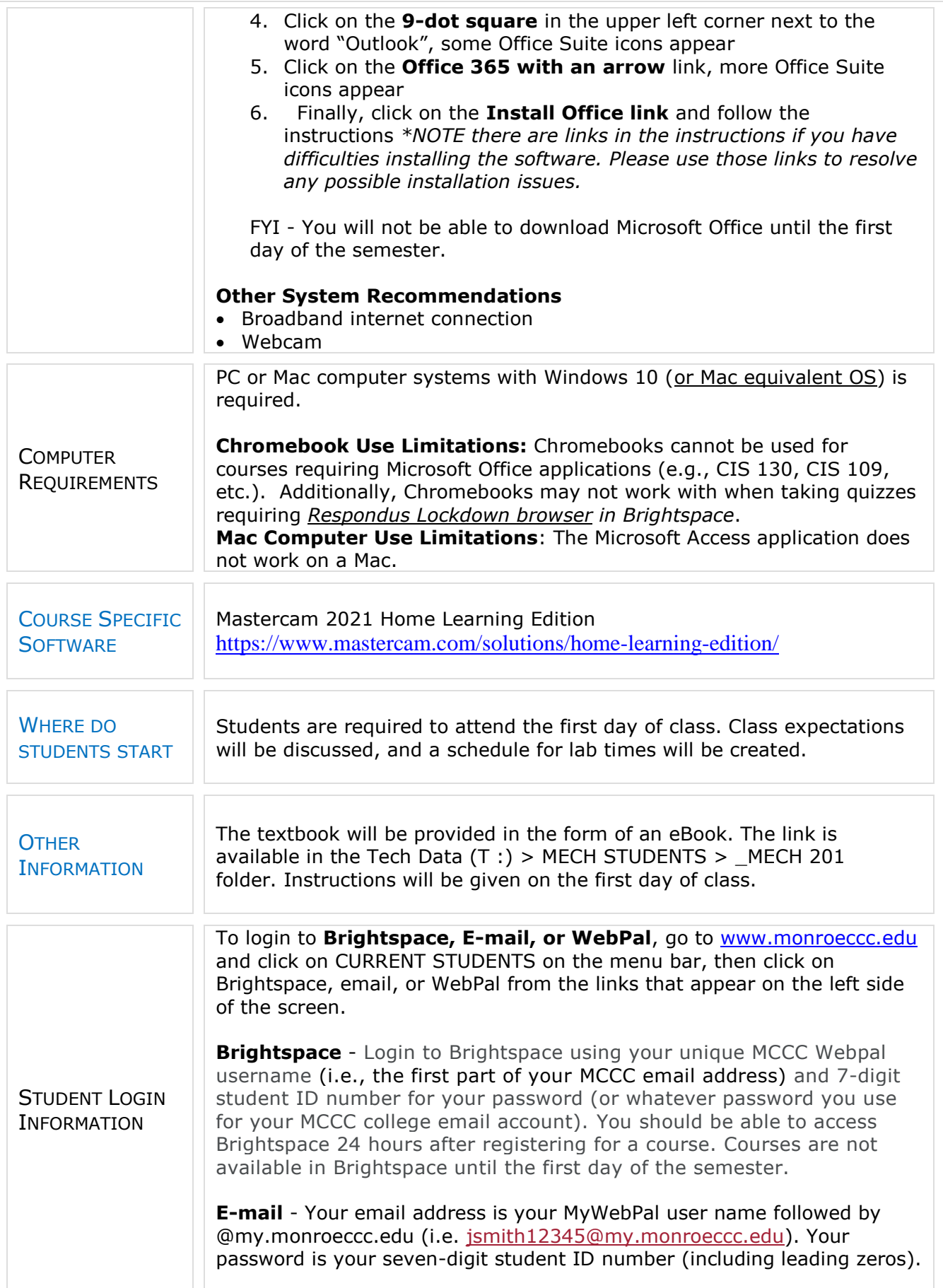

**WebPal -** You need a WebPAL user ID and a password to access WebPAL. Your WebPAL user ID is usually your first initial and last name (i.e. Mary Smith = msmith). To find your user ID, click on *"What's My User ID?"* on the WebPAL home page. Your initial password is your sixdigit birthdate (i.e. January 1, 1970 = 010170). After logging on the first time, WebPAL will ask you to change your password. If you are a returning student and can't remember your password, click on *"What's My Password?"* on the WebPAL home page, then choose **"Reset my password."** If you have an e-mail address on file, WebPAL will send you a new password. [DATE]